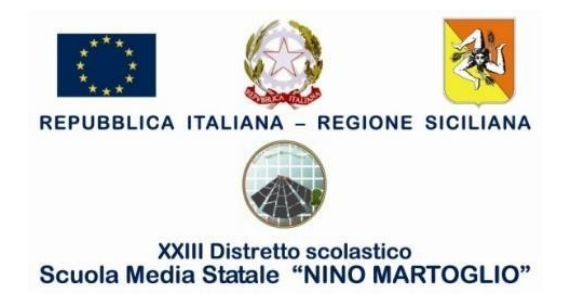

# **AI DOCENTI COORDINATORI E SEGRETARI**

# **Comunicazione N. 186**

# **Oggetto: verbalizzazione scrutinio a distanza e chiarimenti PIA e PAI**

In considerazione delle note esplicative all'Ordinanza sull'Esame conclusivo del primo ciclo di istruzione, considerato il richiamo al coordinatore di gestire la fase dei colloqui in videoconferenza, si stabilisce di operare nel modo di seguito elencato:

#### **Supporto coordinatore:**

In prossimità di scrutini ed esami delle classi terze in ogni consiglio di classe viene indicato un altro docente con funzioni di coordinatore al fine di supportare lo stesso nelle operazioni necessarie all'espletamento delle varie operazioni:

- 3A Rapisarda C.-Pianese M.
- 3B Boscarino V.-Chiantello M.
- 3C Marino V.-Valenti A.
- 3D Farace D.-Arezzo E.
- 3E D'Amore L.-Bombaci P.
- 3F Fiandaca R.-Toscano C.
- 3G Rapisarda M.G.-Di BenedettoV.
- 3H Di Mauro V.-Donzuso M.
- 3I Pappalardo R.-Caltagirone G.
- 3L Messina R.-Asero C.
- 3M Caruso G.-Monforte A.

## **Preparazione Verbale di scrutini**

[Coordinatore (per le classi prime e seconde) e/o supporto al coordinatore (per le classi terze)]

- 1. Scrutini Caricamento voti
- 2. Scelta della classe
- 3. Periodo: Scrutinio Finale Avanti
- 4. Azioni Compila verbale
- 5. Verbale per lo scrutinio finale seleziona
- 6. Compilare verbale con le parti da aggiungere
- 7. Anteprima di stampa
- 8. Stampa (piccola stampantina in alto a dx)
- 9. Destinazione: Salva come pdf salvare sul proprio dispositivo
- 10. Bacheca
- 11. Gestione Bacheca Aggiungi
- 12. Disponibile fino al selezionare 31/08/2020
- 13. Selezionare categoria "esami di stato 2019/2020"
- 14. Allegati Aggiungi eseguire l'upload del verbale dal proprio dispositivo
- 15. Destinatari Scegliere la classe selezionare casella Docenti e Presa visione

## **Presa visione per firma verbali**

(Tutti i docenti del Consiglio di classe)

- 1. Bacheca Messaggi da leggere
- 2. Scaricare l'allegato nella colonna "File"
- 3. Cliccare sull'occhietto rosso di presa visione che diventerà verde

# **Compilazione certificazione delle competenze**

(coordinatore e/o supporto al coordinatore) Scrutini – Giudizi Selezionare classe – SF giudizio finale Cliccare sull'alunno – Compilare la scheda con le voci degli elenchi a discesa

Inoltre, si precisa che i documenti PAI e PIA vanno compilati con le seguenti modalità:

**PIA (Piano integrazione degli apprendimenti)** per tutte le classi (comprese le terze) solo e soltanto non fossero state completate le programmazioni disciplinari ed interdisciplinari progettate in seno ai Dipartimenti per l'anno scolastico 2019-2020. Le attività previste nel piano costituiscono a tutti gli effetti attività didattica ordinaria, hanno inizio dal 1° settembre 2020 e, se necessario, proseguono per l'intera durata dell'anno scolastico 2020-2021.

**PAI (piano apprendimento individualizzato)** per tutti gli alunni di prima e seconda ai quali si lasceranno debiti e gli alunni di terza, solo nei casi eccezionali, in cui dovessero non superare l'esame finale del primo ciclo di istruzione. Per gli alunni con BES, DSA e certificazione Legge 104/1992 il predetto documento integra il PDP o il PEI.

Belpasso. 29 maggio 2020

F.to La Dirigente Scolastica Prof.ssa Anna Spampinato